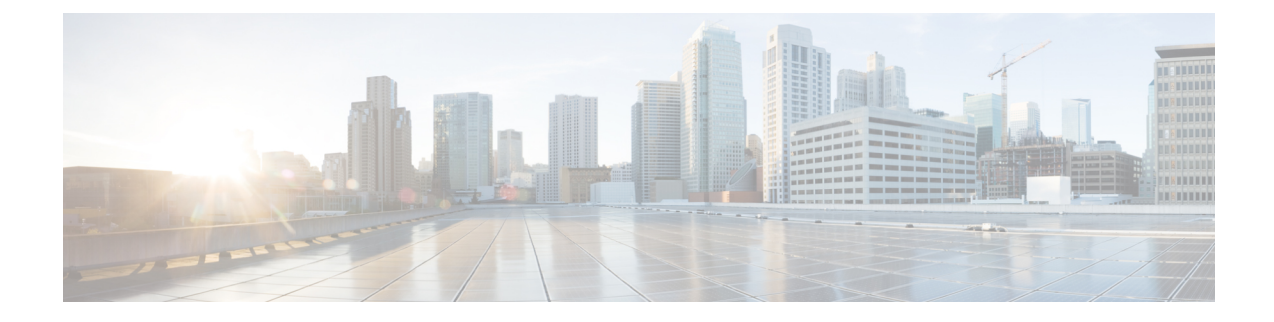

# **System Management Commands**

- [ap-type](#page-0-0) , on page 1
- [archive,](#page-1-0) on page 2
- [copy](#page-1-1) , on page 2
- [delete,](#page-2-0) on page 3
- [disable,](#page-3-0) on page 4
- [enable,](#page-3-1) on page 4
- [exec-timeout](#page-3-2) , on page 4
- [logging,](#page-4-0) on page 5
- [more,](#page-4-1) on page 5
- [reload,](#page-5-0) on page 6
- [terminal,](#page-6-0) on page 7

### <span id="page-0-0"></span>**ap-type**

To configure the AP type for an AP, use the **ap-type** command.

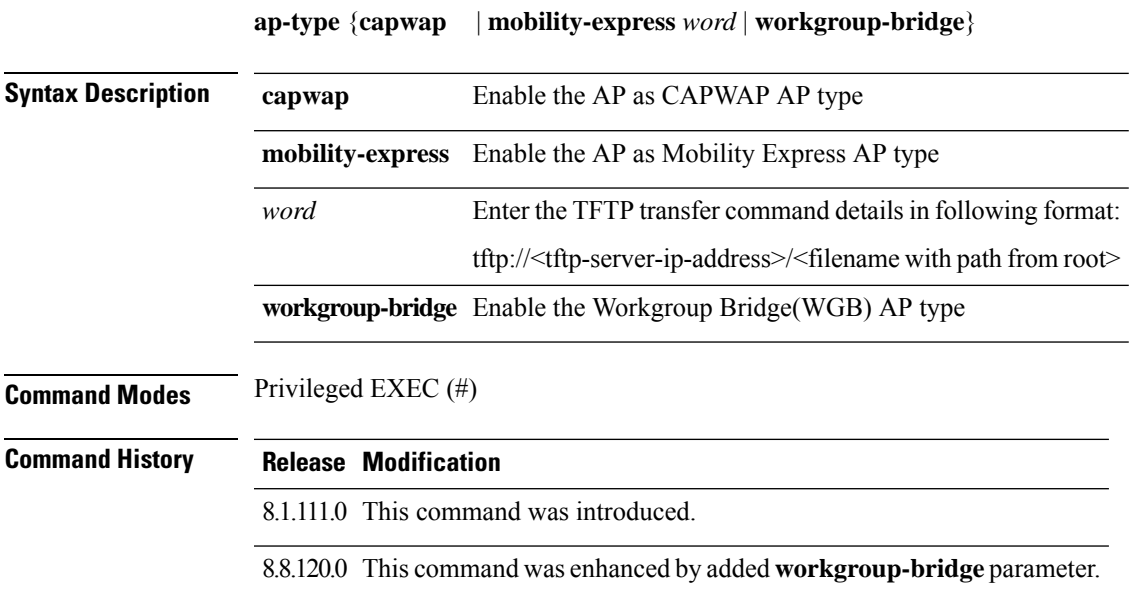

#### **Examples**

The following example shows how to configure the AP type to CAPWAP: cisco-ap# **ap-type capwap**

### <span id="page-1-0"></span>**archive**

To download the AP image, use the **archive** command.

**archive download-sw** {**/no-reload** | **/reload** | **capwap** *word*}

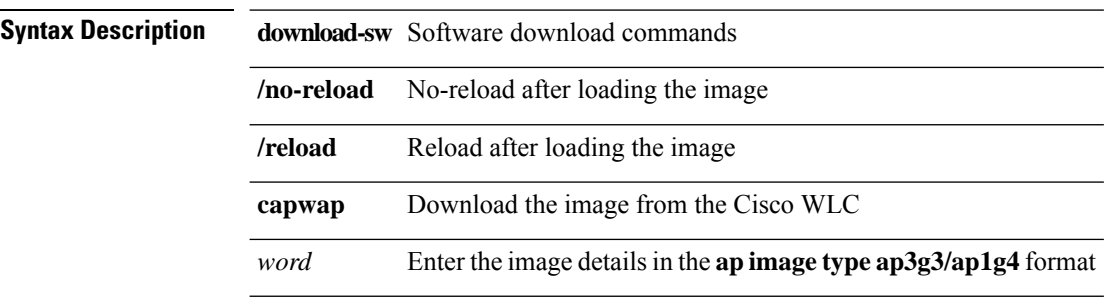

**Command Modes** Privileged EXEC (#)

#### <span id="page-1-1"></span>**Command History Release Modification**

8.1.111.0 This command was introduced.

### **copy**

To copy a file, use the **copy** command.

**copy** {**cores** *filename* [**scp:** *scp-url* | **tftp:** *tftp-url*] | **flash** *filename* [**scp:** *scp-url* | **tftp:** *tftp-url*] | **support-bundle** [**scp:** *scp-url* | **tftp:** *tftp-url*] | **syslogs** [*filename* {**scp:** *scp-url* | **tftp:** *tftp-url*} | **scp:** *scp-url* | **tftp:** *tftp-url*]}

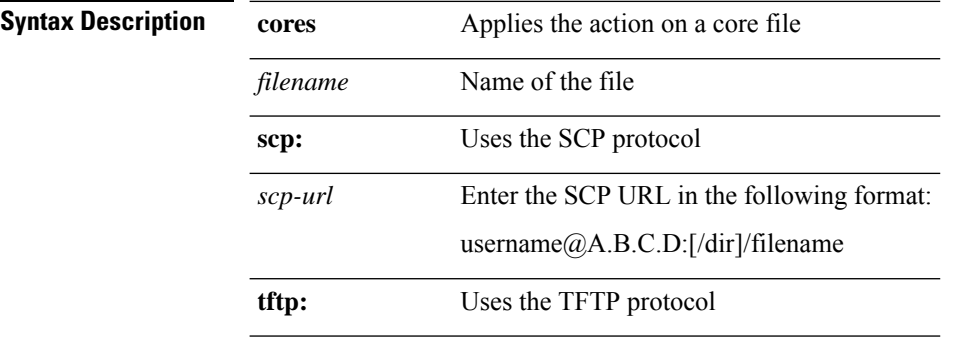

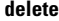

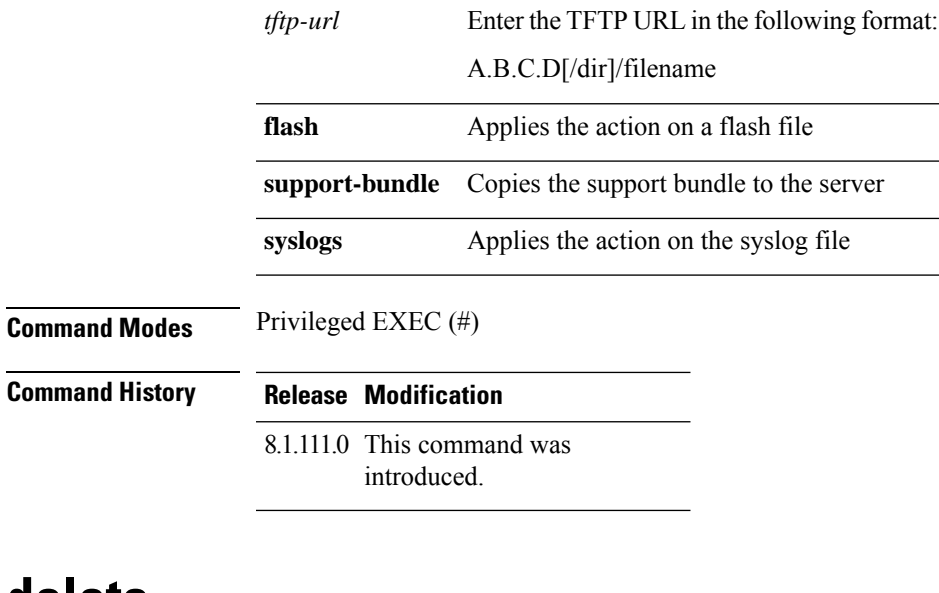

## <span id="page-2-0"></span>**delete**

To delete a file, use the **delete** command.

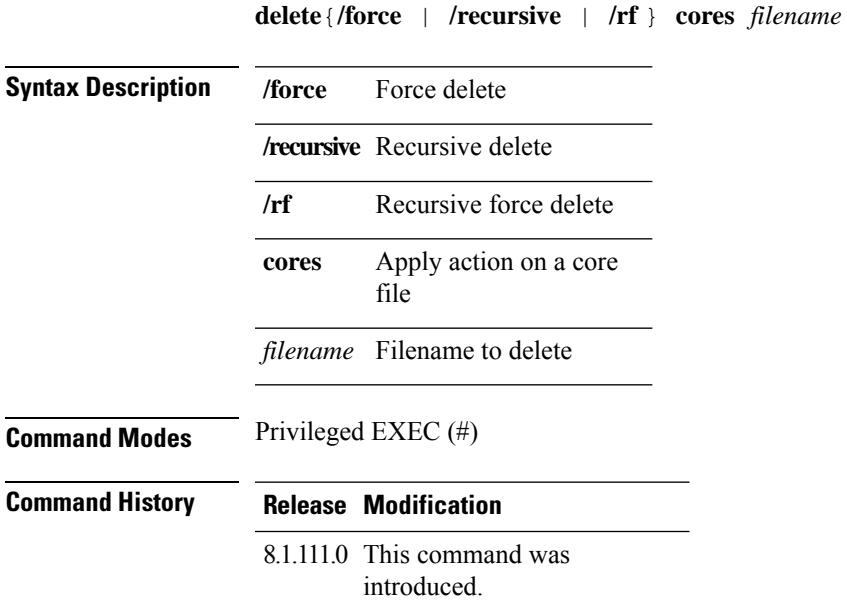

### **Examples**

The following example shows how to delete a file:

cisco-ap# **delete /rf cores file-name**

## <span id="page-3-0"></span>**disable**

To turn off privileged commands, use the **disable** command.

**disable**

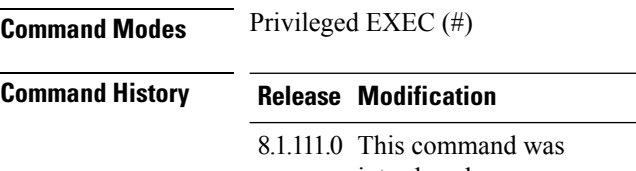

### introduced.

#### **Examples**

The following example shows how to turn off privileged commands:

cisco-ap# **disable**

### <span id="page-3-1"></span>**enable**

To turn on privileged commands, use the **enable** command.

**enable**

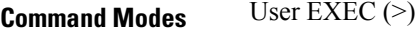

**Command History Release Modification** 8.1.111.0 This command was introduced.

#### **Examples**

The following example shows how to turn on privileged commands:

cisco-ap> **enable**

### <span id="page-3-2"></span>**exec-timeout**

To set the exec-timeout, use the **exec-timeout** command.

**exec-timeout** *timeout-value*

**Syntax Description** *timeout-value* Timeout value; valid valuesrange between 0 to 2147483647

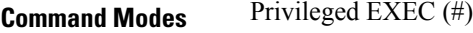

**Command History Release Modification**

8.1.111.0 This command was introduced.

#### **Examples**

The following example shows how to set the exec-timeout to 20 seconds: cisco-ap# **exec-timeout 20**

## <span id="page-4-0"></span>**logging**

To log commands, use the **logging** command.

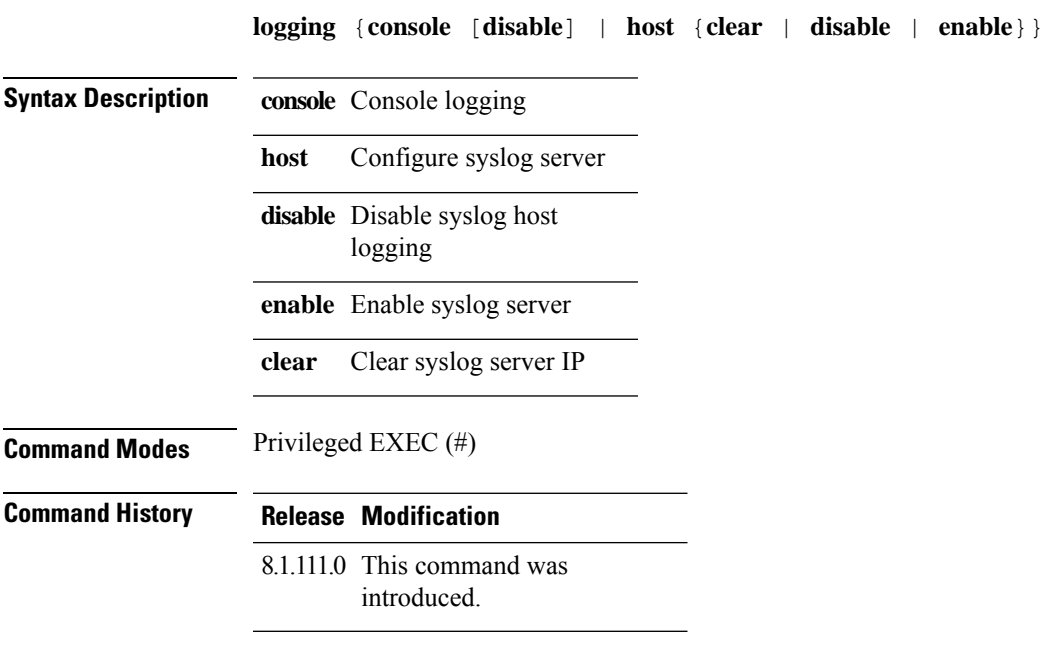

### **Examples**

The following example shows how to enable console logging: cisco-ap# **logging console**

### <span id="page-4-1"></span>**more**

To display a file, use the **more** command.

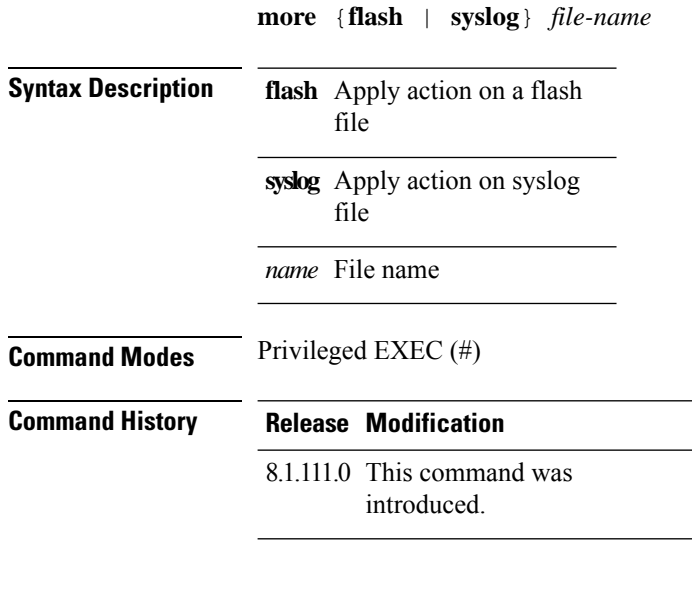

#### **Examples**

The following example shows how to display a sylog file named test-log:

cisco-ap# **more syslog test-log**

# <span id="page-5-0"></span>**reload**

To halt the access point or perform a reboot, use the **reload** command.

**reload** [{**at** *hours minutes day-of-month year* | **cancel** | **in** *minutes* | **reason** *reason-string*}]

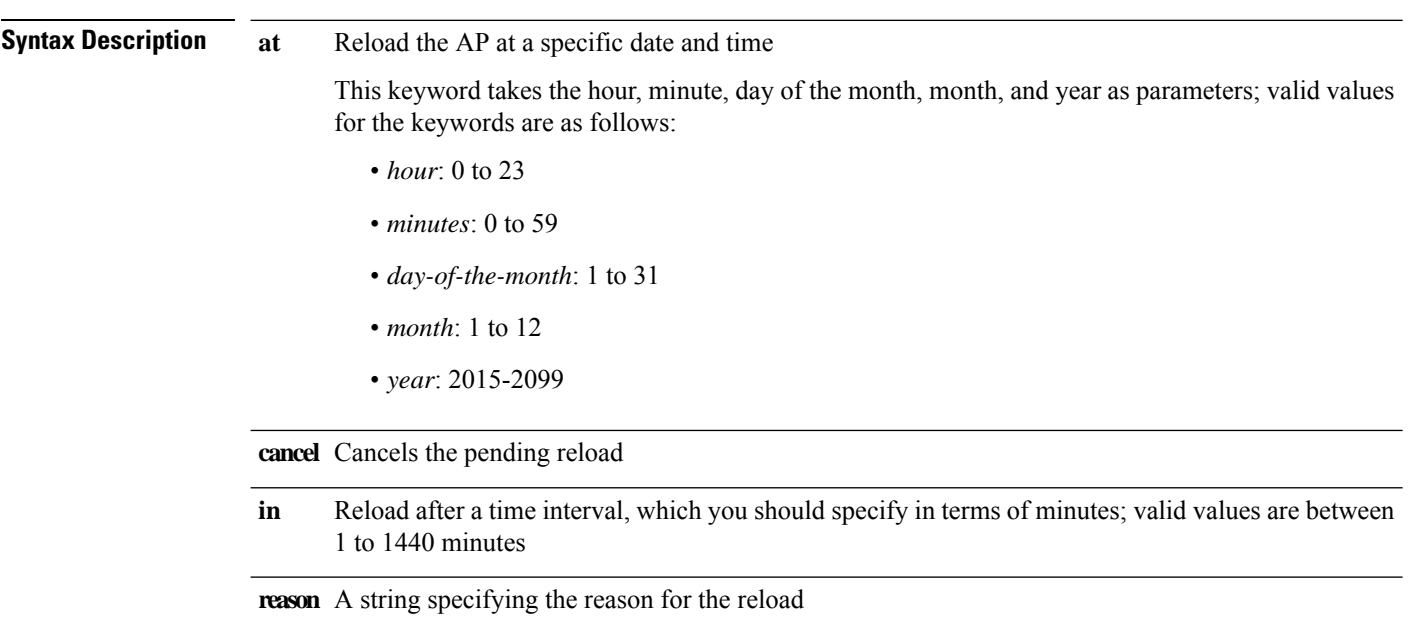

**Command Modes** Privileged EXEC (#)

**Command History Release Modification**

8.1.111.0 This command was

<span id="page-6-0"></span>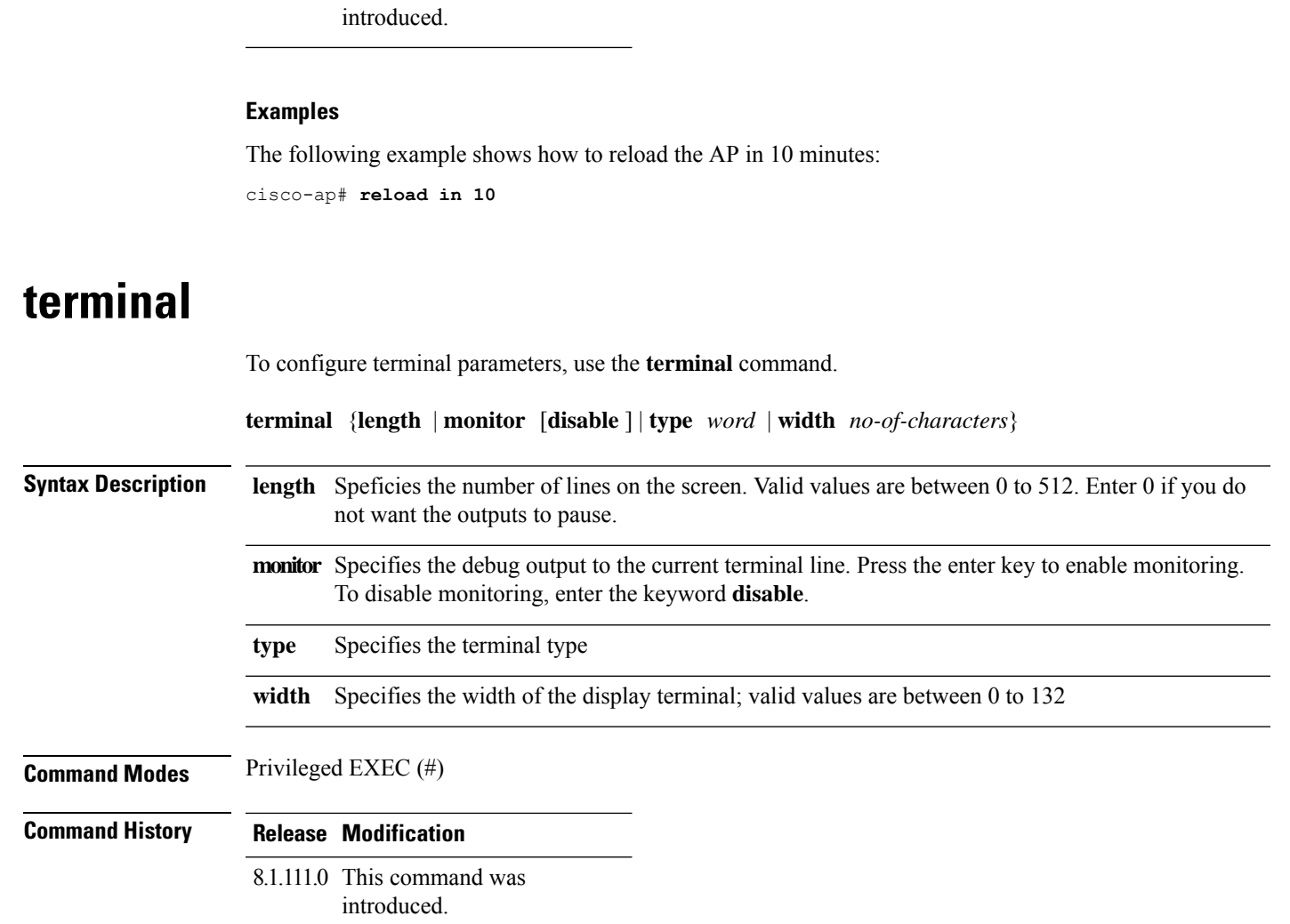

#### **Examples**

The following example shows how to configure the terminal length to 50 lines:

cisco-ap# **terminal length 50**

**terminal**

 $\mathbf{l}$ 

П